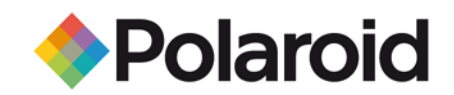

## **Tips for Bluetooth Printing from a Computer (PC)**

Printing on a Polaroid PoGo<sup>™</sup> Instant Mobile Printer from a computer is possible by using an external USB Bluetooth adapter called a "Bluetooth dongle". Simply follow the steps below.

## **To Pair:**

1. Before you insert the dongle into your computer, install the software that came with the dongle.

2. Once the software is installed, plug the Bluetooth dongle into a free USB port on your computer. 3. Once the dongle has been recognized by your computer, right-click on the Bluetooth icon in the bottom right hand corner of your computer monitor.

- 4. Click on "Add Bluetooth Devices"
- 5. Select the Polaroid printer.
- 6. Enter the passcode 6-0-0-0.

## **To Print:**

- 1. Right-click on the image you want to print.
- 2. Scroll down to "Send to".
- 3. Click on "Bluetooth".
- 4. Select the Polaroid printer.
- 5.

## **Suggested Compatible Bluetooth Dongles:**

- 1. Aluratek USB to Bluetooth Enhanced Data Rate 2.0 Adapter
- 2. D-Link Bluetooth 2.0 USB Adapter
- 3. IOGear Bluetooth USB Adapter
- 4. IOGear Bluetooth 2.0 USB Micro Adapter
- 5. Jabra A320s Bluetooth Stereo USB Adapter
- 6. Kensington USB Micro USB Adapter
- 7. Kensington Bluetooth 2.0 Adapter
- 8. Rocketfish Bluetooth 2.0 Adapter
- 9. Rocketfish MicroBluetooth USB Adapter